### **PV156 – Digitální fotografie**

# **Úkol 3 – Rekonstrukce**

#### **Tomáš Slavíček / Vít Kovalčík**

**FI MU, podzim 2012**

• Ve fotoeditoru upravte starou fotografii – prohledejte **fotoalba prarodičů (nejlépe hodně starou a viditelně mechanicky poškozenou)**

- **Výstup**
	- **zdrojový a upravený snímek**
	- **musí být vidět rozdíl, upravená fotografie by měla mít optimální rozsah jasů a být již bez viditelného poškození**
- **Odevzdat**
	- **Přes IS do Studijních materiálů Odevzdávárna**
	- **vše bez adresářů zabalené do jednoho ZIP souboru**
	- **s názvem"Rekonstrukce.zip" (Jméno a UČO se automaticky doplní při nahrání do ISu)**

- **Globální úpravy**
	- **narovnání histogramu**
	- **navýšení kontrastu křivkami**
- **Lokální úpravy**
	- **zesvětlení/ztmavení**
	- **zostření/rozostření**
	- **klonovací razítko/bodový retušovací štětec**

● **Ukázka**

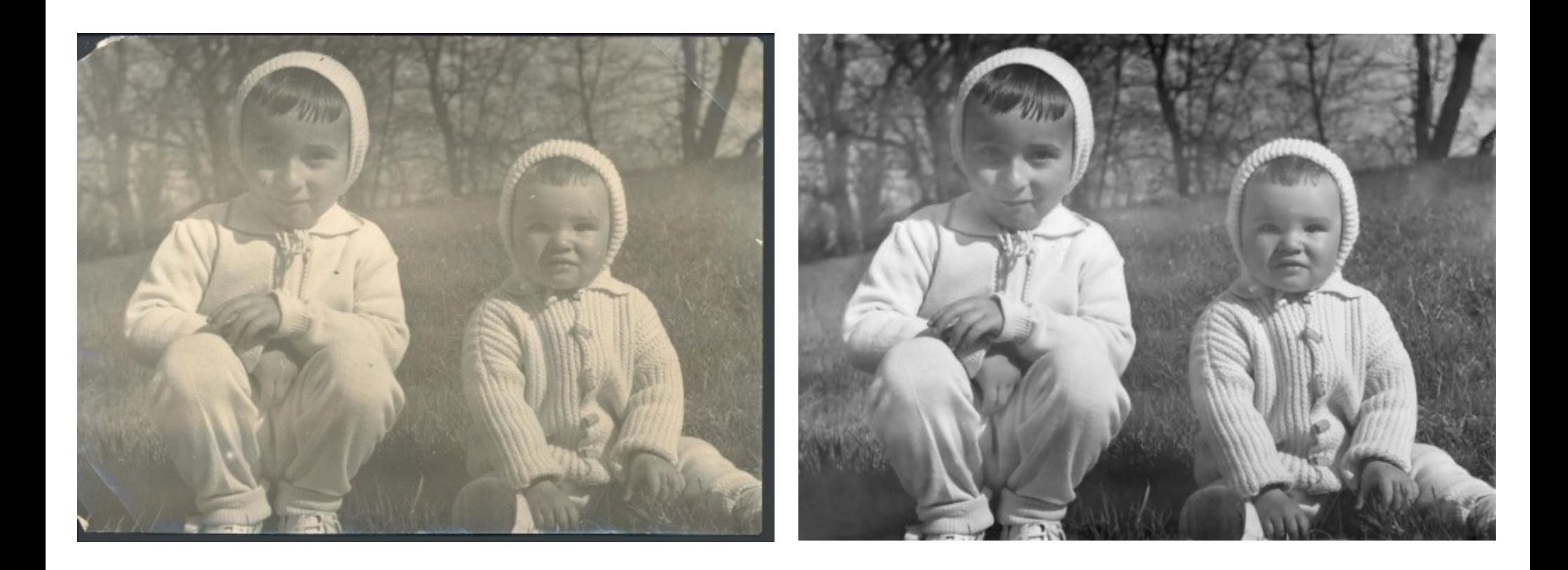

foto Tomáš Slavíček